## HTML5를 이용한 웹 포토바인더 구현

김창영·정호석·박진혁·오민경·권순각·김태석 동의대학교 컴퓨터소프트웨어공학과

# Implementation of Web Photo Binder Using HTML5

Changyoung KimJinhyuk ParkMinkyung OhHoseok JungSoonkak KwonTaesuk Kim Department of Computer Software Eng., Dongeui University

#### 요 약

스마트 폰, 테블릿 PC 등으로 유비쿼터스 시대가 오는 것을 예고하고 있으며, 이에 따라 현재 인터넷 익스플로워 보다는 모든 웹 브라우져에서도 사용가능한 HTML5가 웹 및 앱 연동 표준으로 대두되고 있다. 따라서 본 논문에서는 카메라가 장착된 휴대폰에서 촬영하 고 소유하고 있는 사진을 웹 및 앱스토어에서 개인이 앨범을 제작하고 인화해주는 프로그 램을 개발하여 구현한다. 본 논문의 기대효과로는 주문 프로세스 개선 및 컨텐츠 보강, 카 메라 이벤트 효과 증대, 등이 기대된다.

#### Ⅰ. 서 론

 오늘날 우리는 빠른 기술 발전으로 편리 함을 제공받고 있다.

 그 중 추억을 그림으로 남기는 사진기술 은 정말 과거와는 다르게 누구나 손쉽게 촬 영가능하고 편집 수정에 용이하다.

 하지만 이를 인화 할 수 있는 방법이 유 용치 않고 사용을 하기에는 기존의 방법으 로는 제약사항이 많이 있다.

 본 논문에서는 웹 표준으로 선택된 HTML5로 홈페이지를 만들어 엑티브엑스를 설치하거나 따로 프로그램을 설치하지 않더 라도 손쉽게 접근하여 포토바인더를 제작할 수 있도록 프로그램 구현한다.

 최종적으로 HTML5로 만든 포터바인더 프 로그램을 나아가서 스마트폰 테블릿pc 등 모든 기기에서도 동작이 가능하게 하며 하 나의 아이디로 작업을 하면 그 작업 중이던 내용을 다른 동작환경(pc->스마트폰)에 접 속하더라도 계속 같이 진행 할 수 있도록 기능 제공이 가능해질 것이다.

#### Ⅱ. 포토바인더 정의

2-1 포토바인더 개요

"포토바인더"는 기존 "포토 앨범" 과는 차별 화된 디지털 이미지 솔루션으로 고객의 사용 편의성을 최우선으로 고려한 신개념 서비스 이다.

 포토바인더는 개개인 맞춤형 바인더와 사용 자가 직접 편집하는 속지(결과물)로 구성되 며 다음과 같은 특징을 가진다.

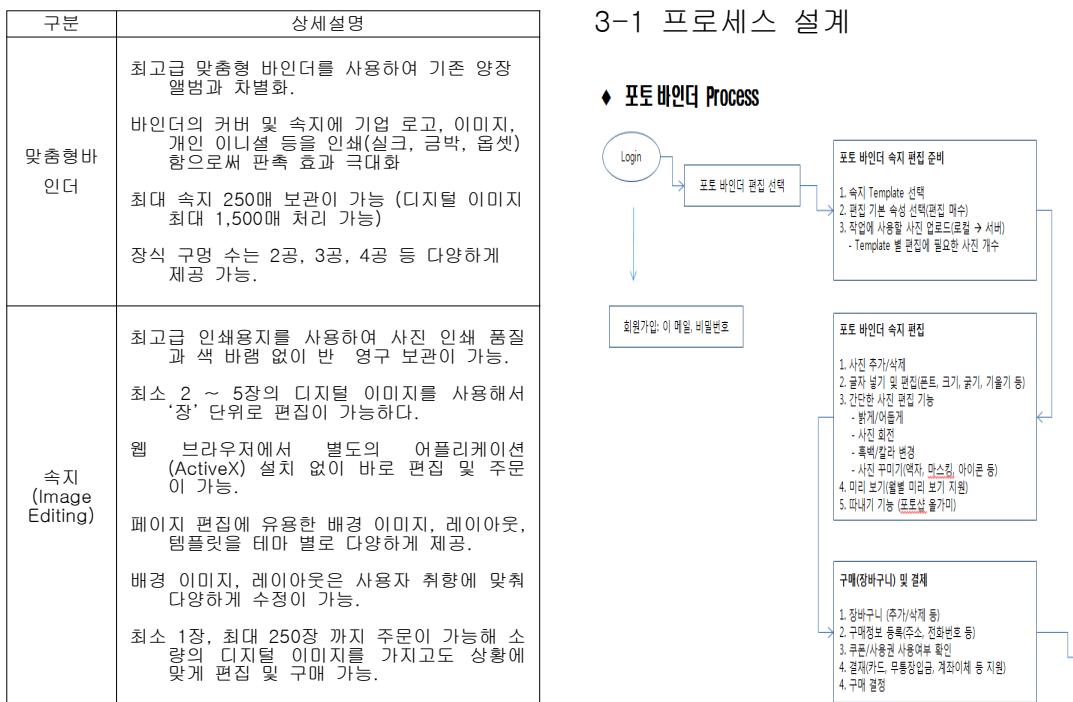

2-2 기존의 포터바인더

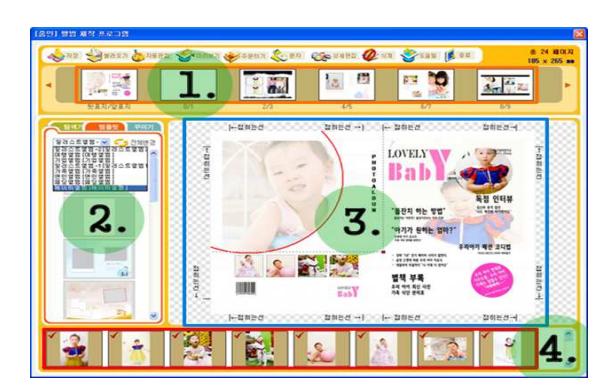

 위 사진은 기존의 포토바인더 프로그램인데 엑티브엑스를 설치해야만 동작하는 치명적인 약점이 있다.

### Ⅲ. 구현방법 및 내용

본 논문에서는 HTML5기반의 포토바인더를 구현하기 위하여 프로세스 설계, 드래그 앤 드롭 기능, 레이어 기능 등을 사용하였다.

#### 3-2 드래그 앤 드롭 기능

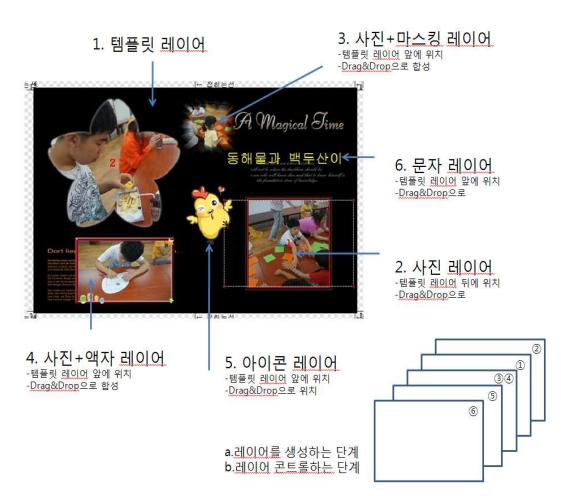

(Logout

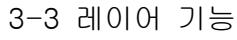

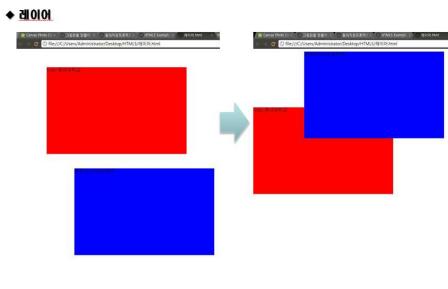

▶ 간단한 2개의 레이어를 사용하여 이동, 겹치기 사용가능

#### 3-4 구현 화면

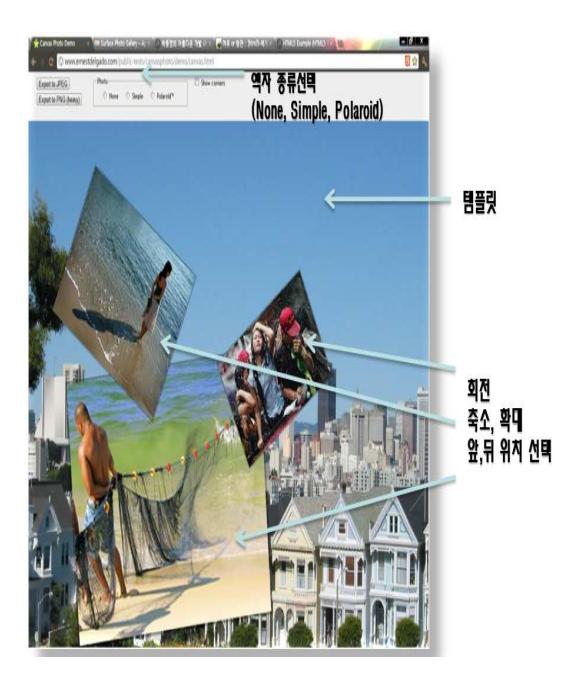

위와 같이 백그라운드 이미지를 선택 원하는 사진을 선택하여 앨범을 제작하듯이 사진위 치를 사용자가 선택하여 회전 축소 확대 위 치 선택 등이 가능하며 완료된 이미지는 저 장이 가능하다.

#### IV. 결 론

사진을 찍었는데 인화하여 보관하고 싶은 사람들이 손쉽게 사용할 수 있도록 만들어서 주문 프로세스 개선 및 컨텐츠를 보강하며 다양한 형태의 포터바인더 서비스를 제공 할 수 있다고 사료된다.

컴퓨터를 어려워하는 사람들도 아주 쉽게 사용 할 수 있으며 따로 특별한 프로그램을 설치하지 않아도 동작 하는 것이 가장 큰 장 점이다.

#### 참고 문헌

- [1] http://html5demos.com/
- [2] http://html5demos.com/dnd-upload
- [3] http://html5tutorial.net/
- [4] http://net.tutsplus.com